## **Towary nadrzędne wg dokumentów**

Zestawienie "Towary nadrzędne wg dokumentów" przydatne jest tylko dla użytkowników, dla których katalog towarów i usług ma strukturę hierarchiczną tzn. są towary nadrzędne (grupa towarowa), pośrednie (podgrupa towarowa) i podrzędne (towary pojedyncze). Zestawienie służy do uzyskania informacji wartościach (zakupu, sprzedaży, marży) wg grup lub podgrup towarowych na dokumentach wybranych za pomocą dostępnego filtra.

Dostępne pola filtrujące:

**Magazyny** - Wybieramy te komórki firmy, dla których chcemy uzyskać informacje. W tym polu dostępna jest kartoteka komórek, które wcześniej zdefiniowano w KARTOTECE/KOMÓREK ORGANIZACYJNYCH, a w polu "Traktowane jako" mają ustawione MAGAZYN. Edycji tego pola możemy dokonywać za pomocą funkcji LISTA lub wpisując komórkę ręcznie jednak z kontrolą zgodności z dostępną kartoteką (słownikiem).

**Symbole dokumentów** - Wybieramy symbole tych dokumentów dla których chcemy uzyskać zestawienie.

**Data od: do:** - Należy wpisać daty dokumentów określające interesujący nas okres.

**Poziom nadrzędności (N)adrzędny/(P)pdrzędny:** - (N) - gdy zestawienie dotyczy głównych grup towarowych, (P) - gdy zestawienie dotyczy podgrup towarowych.

**Symbol od: do:** - Wpisując początki symboli, lub całe symbole towarów możemy zawęzić zakres interesujących nas towarów i usług.

**SWW/KU od: do:** - Wpisując początki symboli SWW, lub całe symbole SWW możemy zawęzić zakres interesujących nas towarów i usług.

**Nazwa** - Wpisując początek nazwy towaru lub usługi możemy zawęzić zakres interesujących nas towarów i usług.

**Lista** - Wybieramy listę grup lub podgrup towarowych.

**Lista kontrahentów** - Wybierając listę kontrahentów można zawęzić zakres prezentowanych w zestawieniu pozycji.

**Symbol kontrahenta** - Wybierając konkretnego kontrahenta można zawęzić zakres prezentowanych w zestawieniu pozycji do pozycji związanych z tym kontrahentem.

**Przeznaczenie** - Wybierając przeznaczenie możemy zawęzić listę towarów do tych, które są związane z danym przeznaczeniem.

**Sortowanie wg** - Zestawienie może być posortowane na kilka sposobów, np. wg: nazwy, symbolu lub symbolu SWW.

Każda linia zestawienia zawiera informacje o grupie (lub podgrupie) towarowej takie jak: symbol, ilość, wartość zakupu, wartości w różnych poziomach cen, wartości marży, itd. Każdą z linii zestawienia

można rozwinąć (Ctrl-F) i wtedy uzyskujemy bardziej szczegółowe dane o dokumentach na których dany towar występuje.

## [Ogólne zasady posługiwania się programem FIRMATIC - wersja graficzna](http://www.firmatic.pl/dokuwiki/doku.php?id=ogolne_zasady_poslugiwania_sie_programem_firmatic_-_interface_graficzny)

From: <http://www.firmatic.pl/dokuwiki/> - **Firmatic**

Permanent link: **[http://www.firmatic.pl/dokuwiki/doku.php?id=zestawienia\\_magazynowe\\_tow.nadrzedne\\_wg\\_dok](http://www.firmatic.pl/dokuwiki/doku.php?id=zestawienia_magazynowe_tow.nadrzedne_wg_dok)**

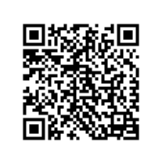

Last update: **2014/08/06 10:33**